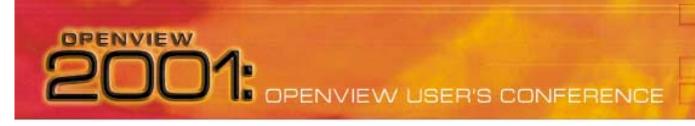

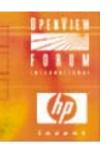

### VPO, SNMP, and Crawfish Etouffee

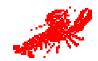

## Integrated SNMP Management with HP OpenView

VantagePoint Operations and Network Node Manager

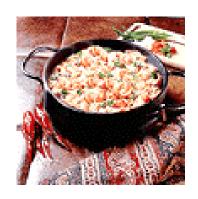

Presented by: Mike Peckar Principal, Fognet Consulting

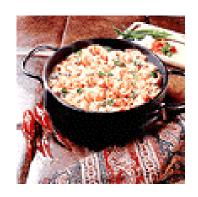

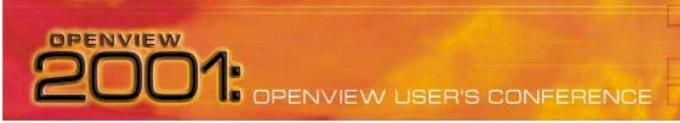

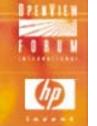

What you will learn in this session

In this session, you will learn...

- Why network mgmt & system mgmt are hard to integrate
- The differences between SNMP events & VPO Messages
- Details of the NNM event and VPO message architectures
- How to integrate SNMP events via NNM into VPO
- Pitfalls and best practices in integrating SNMP into VPO
- Some alternative approaches to integration
- Everything I know about good Cajun cooking

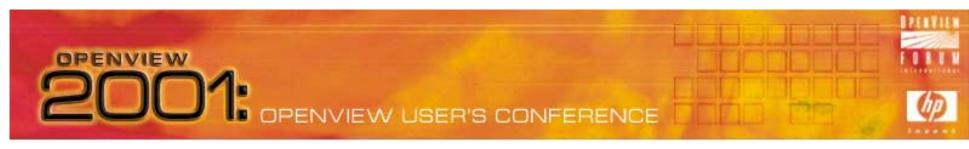

## Agenda

#### VPO, SNMP, and Crawfish Etouffee

- Why INSM is like Jambalaya
- VPO & NNM Roux
- Combine Ingredients
- Cook, Simmer and Spice
- Recipes

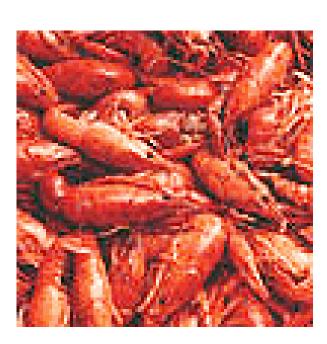

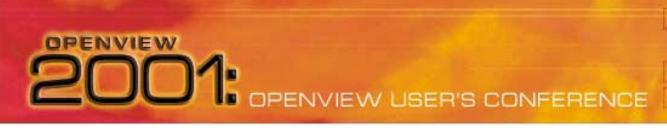

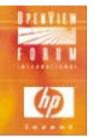

## Why INSM is like Jambalaya?

- They Both are combinations of unlikely ingredients
- No two batches/implementations are ever alike
- Cooks will argue incessantly over recipes
- Good things sometimes come from strange mixtures
- Severe indigestion can inflict the uninitiated
- Religion and politics are inextricably linked to each

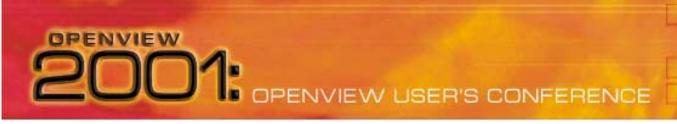

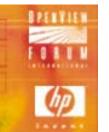

# Why INSM is like Jambalaya? What is Jambalaya?

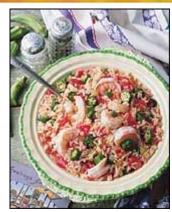

- Derived from the Spanish jamón for ham, Creole balayez: to mix.
- Similar to Paella, but with local ingredients. First appeared late 1700's. Made with anything: ham, chicken, sausage, fresh pork, shrimp, oysters.
- An ideal dish for outdoor cooking over hardwood fire. Big black cast iron
  pots made preparation easy and economical for use for churches, political
  rallies, weddings, family reunions, etc.
- Gonzales, LA is the Jambalaya Capital of The World. The Jambalaya
  Festival and World Champion Jambalaya Cooking contest is held annually
  there and attracts area cooks who have spent years perfecting the art of
  cooking and seasoning this Creole delicacy.

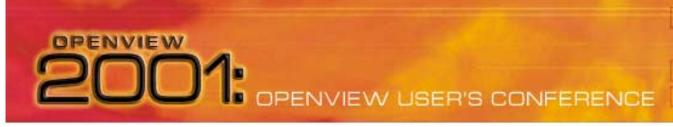

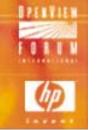

## Why INSM is like Jambalaya

#### What is INSM?

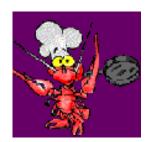

- Integrated Network and Systems Management
- A still somewhat unpalatable mix of IT Mgmt disciplines
- Network mgmt centered on status, topology, troubleshooting
- Systems mgmt centered on client-server, service orientation
- Today's INSM solutions are heavily laden with legacy code
- INSM Standards (OSI, DMTF, etc) have failed in market
- For platform vendors integration means "add to suite"
- Vendors too busy catching up w/ latest technology to integrate

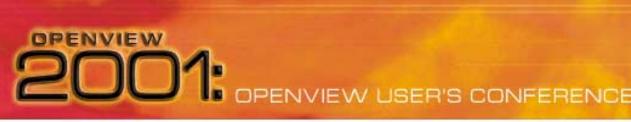

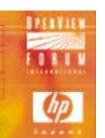

#### What is Roux?

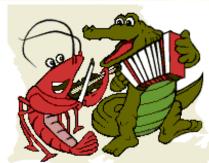

- A cooked mixture of flour and fat (oil or butter or both)
- A fundamental building block of cajun/creole/french cooking
- Requires a lot of attention to make properly easy to burn
- Dangerous must be constantly stirred over high heat
- Called "cajun napalm" because splatters cause bad burns

Inattention to implementation means you'll get burned

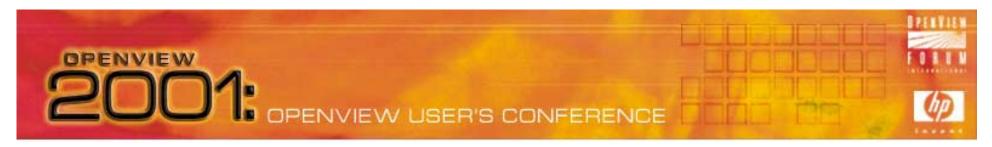

#### What is VPO?

- VPO formerly ITO, OpC Built on NNM API's
- Enterprise-class distributed systems management tool
- Completely separate infrastructure/arch from NNM
  - Different model/method for events/messaging
  - Different back-end databases and event infrastructures
- NNM is completely embedded in VPO
  - VPO launch launches NNM with NNM events suppressed

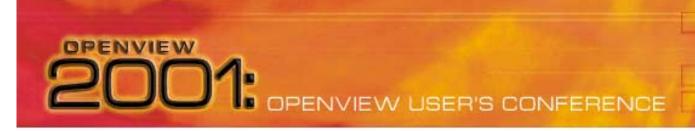

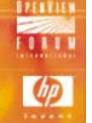

- SNMP Traps "the oil"
  - Simple Network Management Protocol agent truly simple
  - Complex management and development.
  - MIB Logical repository for data
  - Data represented as numbers on agent translated by manager
  - iso.org.dod.internet.mgmt.mib-2.system.sysObjectID
  - 1.3.6.1 . 2.1.1 . 2

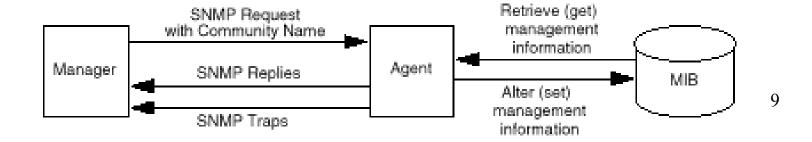

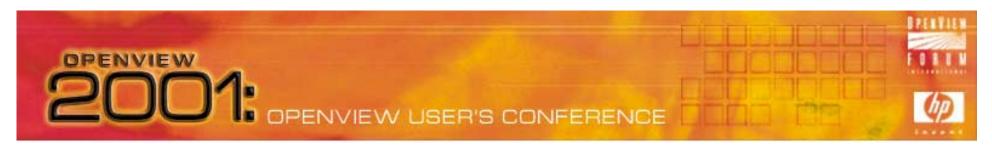

Why are SNMP events so hard to mix with VPO?

- With SNMP Traps, variable bindings are variable
- SNMP traps have no default severities that can be mapped to lcon Status on maps or message priorities – formats unfixed
- NNM Events they're not SNMP traps, not VPO Messages…
- NNM encapsulates SNMP Traps into an "ovevent", adding severity, logging behavior, actions, and uses TCP transport.
- Most SNMP events come from NNM itself. Results of status polling such as "Node Down" are Defined SNMP events under the OpenView enterprise and are generated by NNM

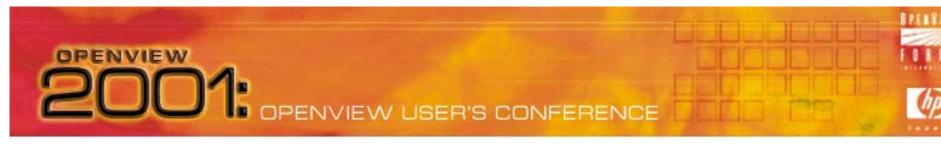

#### NNM Event Infrastructure – ingredients:

- ovtrapd: trap receptor/informer/buffer listens on UDP port 162
- pmd: Postmaster Daemon brokers events to/from SNMP APIregistered services
- trapd.log: ASCII event log deprecated in NNM 5.0+
- BES: Binary Event Store for NNM, a.k.a eventdb
- xnmevents & ovalarm: NNM Native Event Display GUI for X, JAVA
- trapd.conf: SNMP trap configuration file (ASCII)
  - Provides SNMP manager trap translation for SNMP agent traps
  - Provides NNM-Specific event mappings for severity, logging, actions...

## 2001: OPENVIEW USER'S CONFERENCE

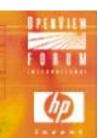

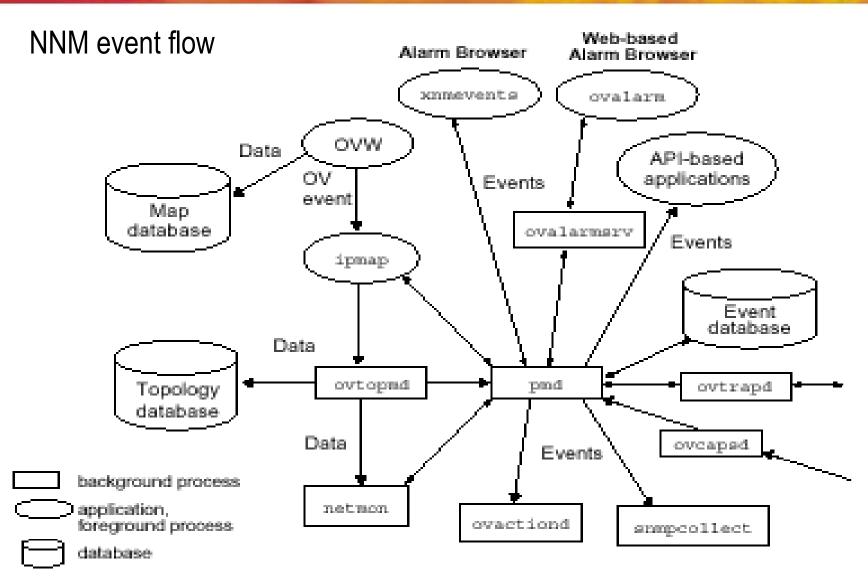

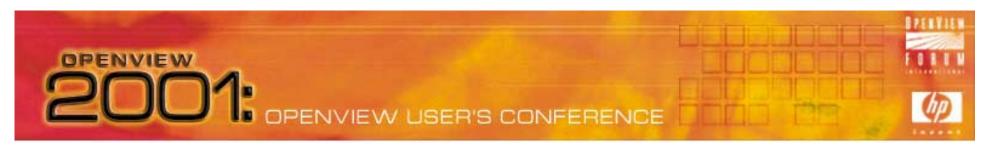

NNM Event logging and Browsers

- Suppressed in VPO GUI
  - NNM eventdb settings same defaults as for NNM standalone

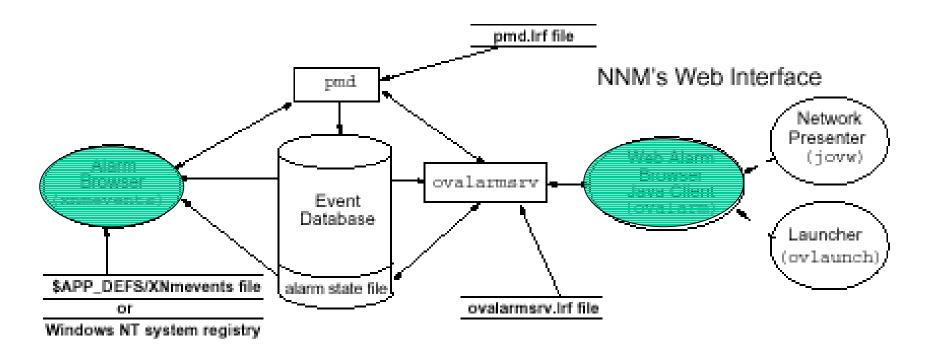

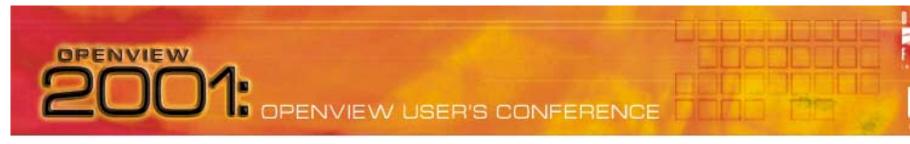

- VPO message "the flour"
  - Message types
    - Log file, Monitor, opcmsg, console
  - Message formats
    - •Fixed set of attributes, some with default settings, such as severity, message group, node source, application, unique Msg ID, etc.
  - Message transports
    - •RPC-based reliable, buffered, layers of security available
  - Message Storage
    - Message attributes map to multiple keys and tables in oracle DB

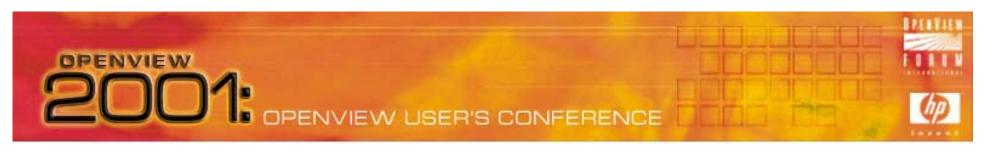

#### VPO Message Infrastructure – Ingredients:

VPO management server daemons:

opcctlm

opcmsgm

opcdistm

opcmsgr

opcttnsm

ovoareghdlr

- Control manager

- Message manager

- Distribution manager

- Message receiver

Notification manager

- Request handler

opcactm

- Action manager

opcecm

- ECS manager

opctss

- Dist mgr subprocesses

opcmsgrd - DCE/NCS msg receiver

ovoaregsdr - Request Sender

opcforwm

- Mgr to mgr forwarder

opcdispm

opcuitadm

- Display manager

opcuiopadm - VPO AdminOp GUI

- VPO Template adm

opcuiadm

- VPO Admin GUI

opcuiop

- VPO operator GUI

opcuiwww

- VPO JAVA GUI

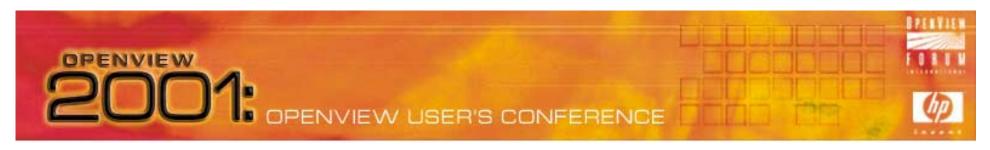

#### VPO Message Infrastructure – Ingredients:

VPO agent processes:

opcctla

- Control agent

opcacta - Action agent

opcmsga

- Message agent

opcmsgi - Message interceptor

opceca

- ECS agent

opconsi

- Console agent (MPX only)

opcdista

Distribution agent

opctaa

- Dist agent subprocesses

opcle

- Logfile encapsulator

opcmona

- Monitor agent

opctrapi - Trap interceptor

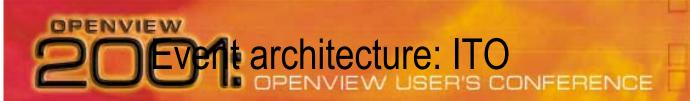

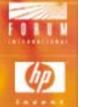

### VPO & NNM Roux: VPO Message Infrastructure

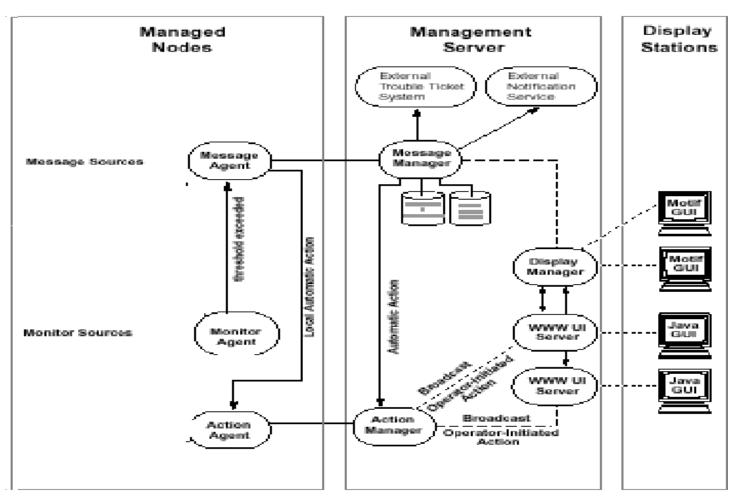

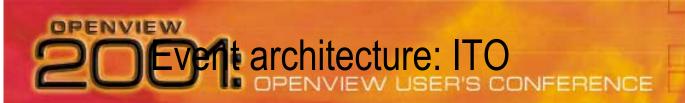

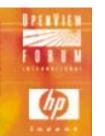

### VPO & NNM Roux: VPO Infrastructure: Agent details

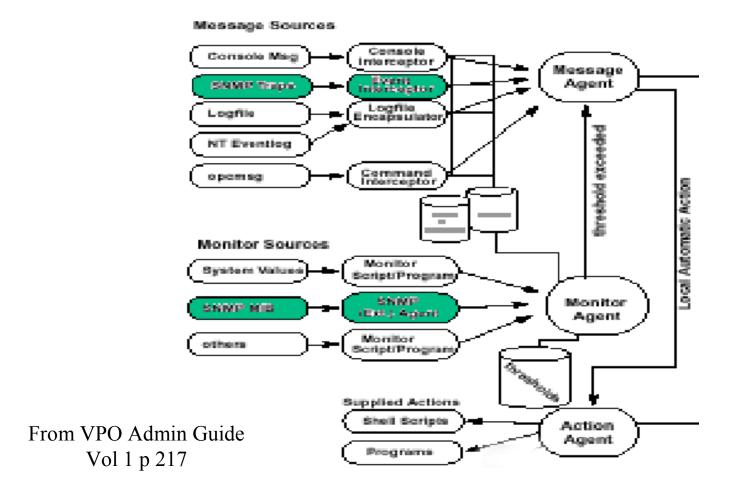

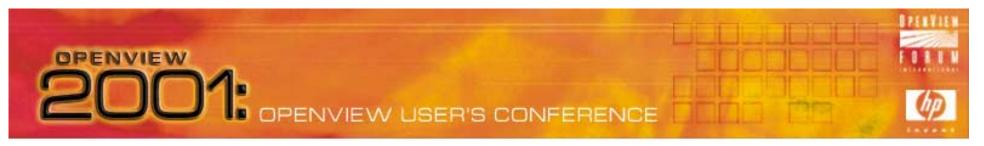

- Integrated SNMP Message flow:
  - SNMP messages still logged to NNM event store
  - xnmevents GUI suppressed in VPO
  - VPO sub-agent opctrapi registers with NNM's pmd to receive traps based on VPO SNMP trap template(s)
  - Default VPO trap template reflects default NNM trapd.conf event configurations as shipped
  - ovtrap2opc command-line tool provided to upload customized NNM event configurations.
    - Wrapper for opccfgupld template upload command

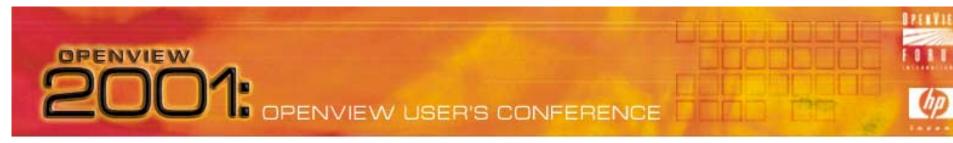

- VPO Agent Trap Interceptor, opctrapi:
  - Intercepts standard SNMP traps or NNM events (default)
  - Supported agent platforms (VPO 6.0):
    - AIX 4.2 and 4.3 (direct port access mode)
    - .HP-UX 10.x and 11.x
    - Novell NetWare 4.1, 4.11, 5.0, 5.1 with NMA 2.1
    - Solaris 2.5.1 and above
    - .Windows NT 4.0 and Windows 2000
  - Agent environment variable to toggle ovevent/raw SNMP:
    - SNMP\_SESSION\_MODE NO\_TRAPD

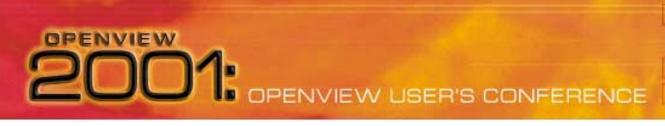

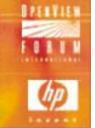

### Combine Ingredients: Integrated SNMP

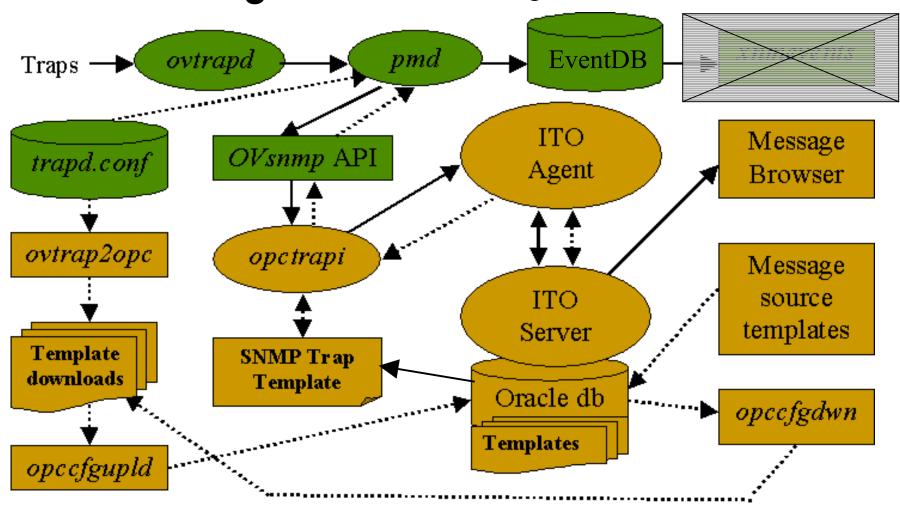

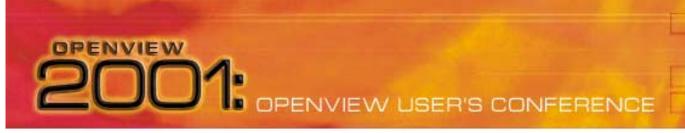

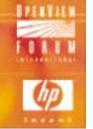

- Basic VPO/SNMP Integration
  - SNMP template must be distributed to VPO Server's agent
  - SNMP traps will be received only for default set of node sources nodes in Node Bank.
  - Additional sources can be added to Node Bank or administrator can "add node for external events" and use IP address or wildcards: <\*>.<\*>.<\*>.<\*>.
  - Node Group for SNMP sources is net\_devices, for netop operator
  - SNMP traps received not limited to NNM-managed nodes This is true in Native NNM as well!

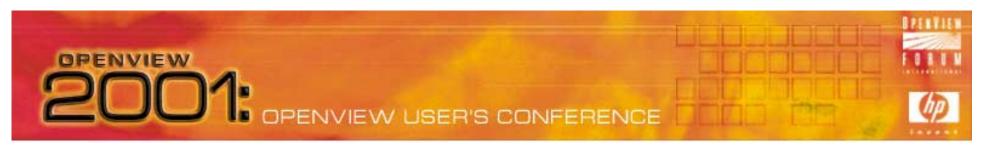

#### Some SNMP event Integration choices:

- Default SNMP trap handling scheme
  - Use xnmevents for network management, VPO browser for systems. SNMP Traps only received for VPO agent nodes
- All SNMP traps into ITO for all nodes:
  - Easy set-up, Issues with message storms, Use to integrate quickly but take steps to address issues first. No need to use xnmevents
- Selected SNMP traps from important selected nodes:
  - Set up Trap template for traps of interest and configure Node Bank entries for only devices of interest. – typically network devices – use VPO mostly, but may have occasional need for xnmevents

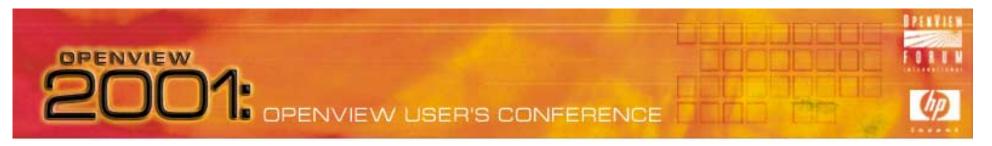

#### Some cooking tips:

- Most systems' default SNMP agents are dysfunctional
- Most network devices are quiet too, unless traps turned up
- NNM generates lots of traps from status events, but...
  - NNM events have polled node set as source, not NNM server
- Check SNMP devices have only one SNMP destination, particularly NNM Collection Stations:
  - /etc/SnmpAgent.d/snmpd.conf: trap\_dest:<nodename>
- Suppress duplicate messages for whole SNMP template

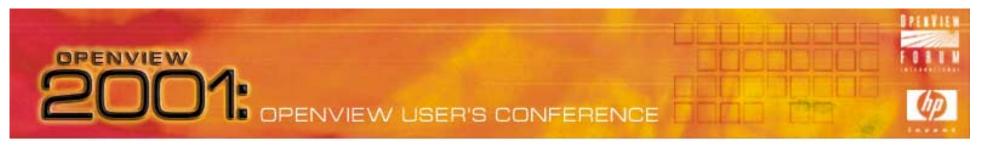

SNMP and VPO message formats don't mix well

- NNM adds status, logging, actions to raw SNMP traps
- NNM "Log-only" events map to "Put directly in history" in VPO.
- NNM generates many more log-only events than logged ones!
  - Can fill up Oracle tables without VPO operator knowledge.
  - Solution: Purge unwanted traps from VPO SNMP Trap Template
  - Suppressing them by condition not recommended (performance)
  - See procedure (next slide)

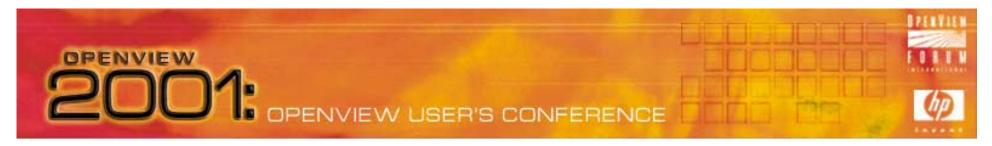

#### Procedure for pairing down trap template in VPO:

- Copy SNMP trap template in mgmt server template group.
- Delete original template from management server template group.
- Delete *log-only* conditions under Openview Enterprise
- Log to a severity those log-only conditions you do want
- Delete unused default enterprise traps (DMI, etc)
- Important: Modify template; suppress unmatched conditions!
- Distribute VPO Server's agent, force update
- Download template to back it up you don't want to repeat this!

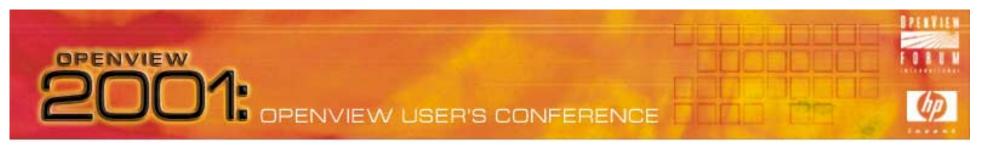

Trap template customization in VPO:

Example OpenView enterprise log-only NNM events

Delete: OV\_Station\_CriticalOV\_Network\_Major

OV\_Station\_ Marginal OV\_Network\_Critical

OV\_Station\_ Warning OV\_Segment\_Major

OV\_Station\_ Major OV\_Segment\_Critical

Log: Node\_Up Interface\_Down (for selected nodes)

Interface\_Up (for selected nodes)

Other log-only events you may want to log

Authentication\_fail

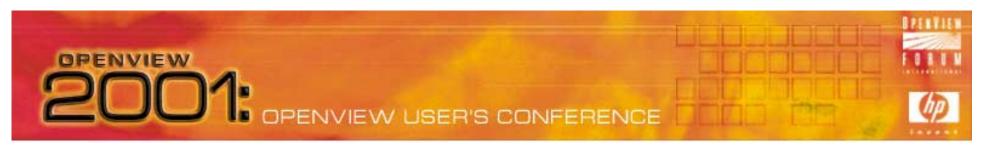

What about my vendor trapdefs?

- Many (most) vendors provide embedded macros in their MIBS
- These macros update trapd.conf with vendor's trap definitions
- ovtrap2opc integration utility supplied with VPO to upload trapd.conf to reflect changes in VPO trap template. This utility has several issues, mostly due to message format differences
- Solution:
  - Use procedures on next slide for integrating many new traps
  - Update trap template manually enter a new condition for every trap
  - Use ovtrap2opc if not planning to customize VPO trap template

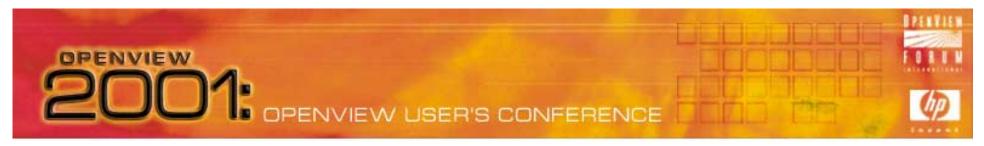

#### Procedures for loading trap updates in VPO:

Case 1)

You have file containing trapdefs that conform to trapd.conf format as supplied by by vendor with instructions to run *xnmloadmib*:

- 1. Follow vendor instructions to update NNM's *trapd.conf*, then...
- 2. add the text: "VERSION 3" on first line at very top of file supplied
- 3. \$OV\_BIN/OpC/utils/ovtrap2opc \$OV\_CONF/C/trapd.opc "MY SNMP 6.0 Traps" mytraps; answer "no" when asked to upload
- 4. opccfgupld -subentity -add mytraps
- 5. Assign/distribute new trap template to SNMP source agent

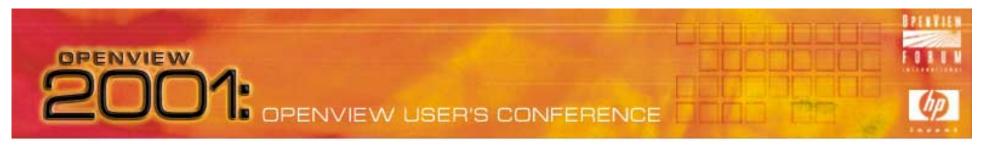

#### Procedures for loading trap updates in VPO:

Case 2)

Use when new trap definitions already loaded into *trapd.conf*, or loaded automatically from install of 3rd-party product such as CiscoWorks

- 1. Backup *trapd.conf*; add new trapdefs per instructions from vendor
- 2. diff -e trapd.conf.orig trapd.conf > trapd.opc or separate in editor.
- 3. strip ed controls (a,c,d); add "VERSION 3" at top of file.
- 4. \$OV\_BIN/OpC/utils/ovtrap2opc \$OV\_CONF/C/trapd.opc "MY SNMP 6.0 Traps" mytraps; answer "no" when asked to upload.
- 5. opccfgupld -subentity -add mytraps.
- 6. Assign/distribute new trap template to SNMP source agent

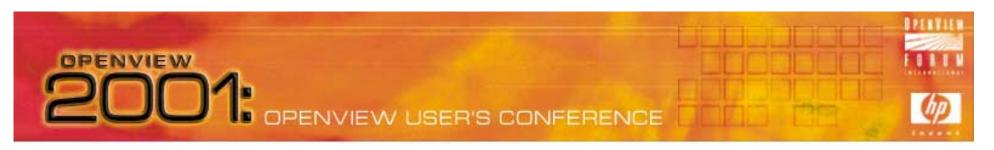

Procedures for loading trap updates in VPO:

Notes on this method:

- Creates additional trap templates
  - Nice for organizing
  - Assign template related to a set of devices to own Msg
     Groups
    - For example, Omniback traps can go into Backup Msg Group
  - Be sure to always set "Suppress unmatched" for template

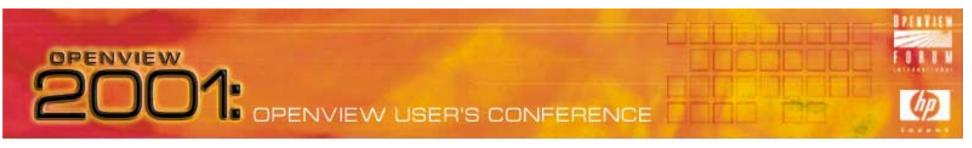

#### ovtrap2opc issues

- No realistic way to do a "opc2ovtrap"
  - VPO trap template customizations cannot be written back to trapd.conf – re-invocation of ovtrap2opc creates template that is "unaware" of any customizations and will overwrite on upload.
- Message format incompatibilities:
  - Action's node sources are translated to event source, which for NNM status events is not the "real" source – the NNM server
  - Defined node sources for NNM-customized events
    - NNM sources space separated, VPO pipe (or) separated
    - VPO doesn't support external list of node sources
  - Trap forwarding can only be done in *trapd.conf*

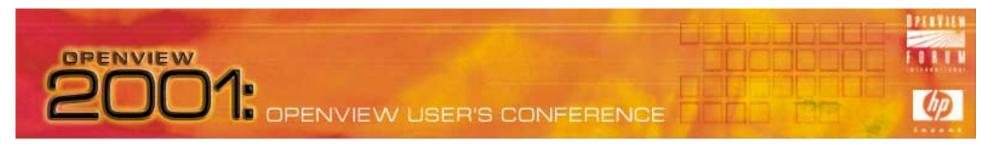

#### What to do about *ovtrap2opc* issues:

- Pick One:
  - 1. Keep all trap customizations in trapd.conf, use ovtrap2opc, and understand impacts of VPO customizations to update process.
  - 2. Maintain all traps in VPO use procedures here or manually update VPO trap template. Turn off/ignore NNM event system.
  - 3. Same as above, but maintain NNM events and *trapd.conf* for trap forwarding, multiple node source customizations, eventdb reporting. Use *xnmevents* on occasion, like for "drill-down".
  - 4. Do not integrate traps to VPO at all. Use NNM's native event browser, *xnmevents*. De-assign VPO SNMP templates

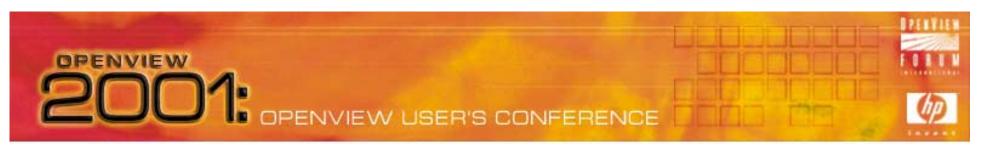

## Cook, Simmer, Spice

VPO MIB object monitors vs. NNM's snmpCollect

- Poll certain SNMP MIB Variables to compare against thresholds:
  - From ITO agent nodes running opcmon (systems)
  - Useful for cross-platform agents (Empire, CIA, CMU)
  - Data not stored by NNM's SnmpCollect database
  - Useful for distributed ITO & NNM for automating fail-overs
- NNM's snmpCollect
  - Many functional enhancements to snmpCollect in NNM 6.2
  - Better scaling, performance, control.
  - Robust SNMP data grapher, xnmgraph

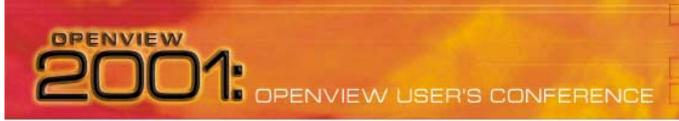

## (p)

# Cook, Simmer, Spice VPO, SNMP, and ECS

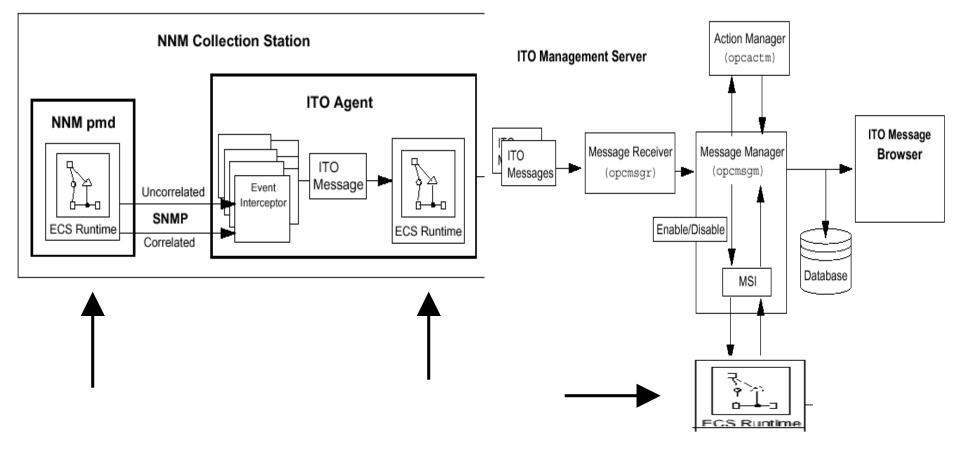

## 2001: OPENVIEW USER'S CONFERENCE

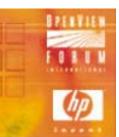

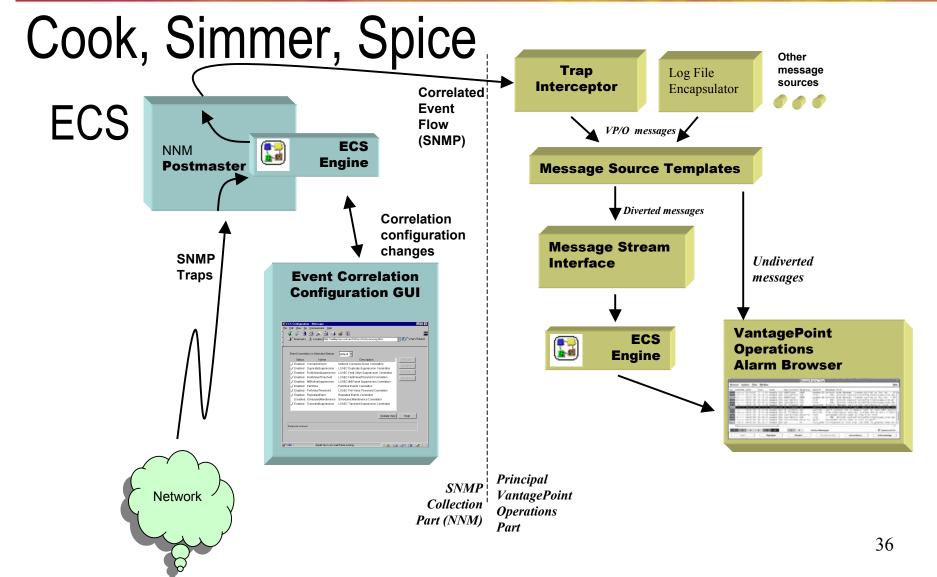

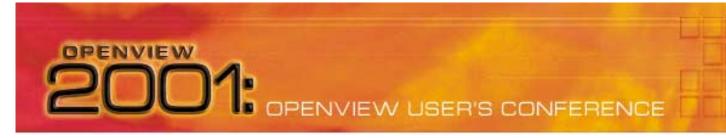

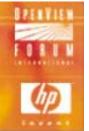

# Cook, Simmer, Spice ECS Event Correlation

- NNM-based correlation
  - Turned on by default for "connector down" built-in circuit
  - This ECS circuit suppresses Status Polling event storms
- VPO Agent-based correlation
  - Turned on when "suppress duplicate messages" set
- VPO Server-based correlation
  - Use to suppress duplicates from multiple NNM collectors

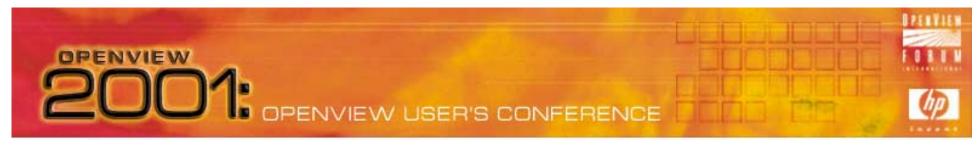

## Cook, Simmer, Spice ECS Event Correlation at VPO Agent

- opctrapi registers with pmd for correlated event flow
- Change how opctrapi registers in opcinfo:
  - SNMP\_EVENT\_FLOW [ALL|RAW|CORR]
- opctrapi connects to default ECS stream of pmd.
- Specify an alternate ECS stream in the opcinfo file:
  - SNMP\_STREAM\_NAME <stream\_name>

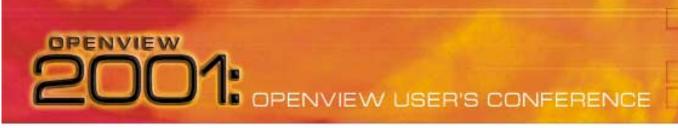

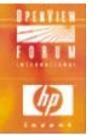

## Cook, Simmer, Spice

#### Final words:

- Its easy to cook, but hard to cook well
- Crawfish look horrible, but taste really really good
  - VPO/SNMP integration looks bad, but results can be good
- If you can't take the heat, get out of the kitchen
  - Some third-party tools may help a lot:
    - Micromuse Netcool
    - Edge Technologies EnPortal

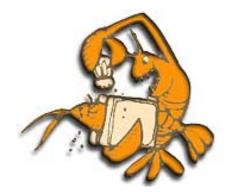

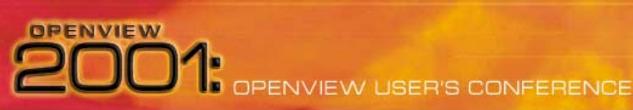

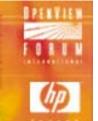

#### Crawfish facts

Ecrevisse in French
Mudbugs in the deep south
Crawdads in the appalachians
Crayfish up north

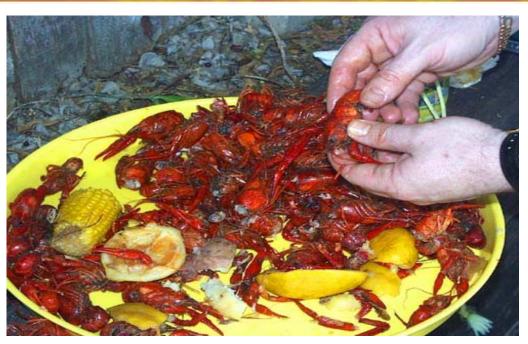

The Japanese word for crawfish translates as "cockroach-in-water"
There are about 250 species of crawfish found in the U.S.
90% of all crawfish consumed are either the red swamp or white river species
US annual production of crawfish is around 50,000 tons
Sweden imports about 2,500 tons of crawfish from U.S. per year
China exports of processed red swamp crawfish tail to the US are increasing

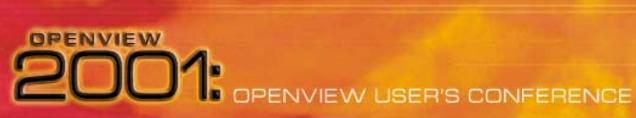

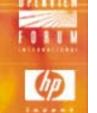

## Recipes

## Jambalaya

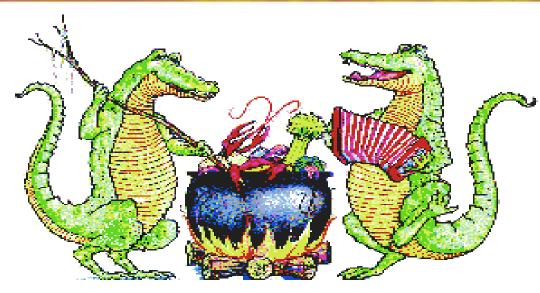

2 lb chopped white onion

2 bunches green onion tops

1 large bell pepper

5 cloves garlic chopped

3 lb salt meat, boiled, bite size

1 tsp. black pepper

3 lb smoked hot sausage, cut bite size

2 cans blackeyed peas

3 lb uncooked rice

1 cup chopped parsley

12 cups water

1 tsp. red pepper

Saute onions, pepper, garlic, and parsley. Cook until limp. Add salt meat, sausage, blackeye peas with liquid and rice. Add seasoning. Add 12 cups water. Bring to boil; mix well and cover tightly. Cook on lowest heat for 45 minutes. *DO NOT* remove the cover during this time. Remove cover for 10 minutes before serving. (serves 20)

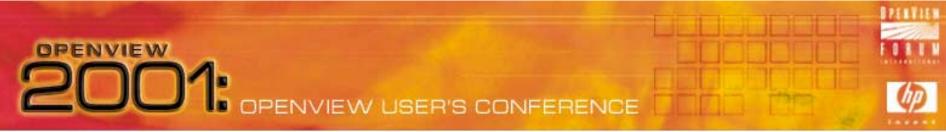

## Recipes

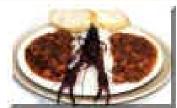

#### Crawfish Étouffée (from Perry Mark Glorioso, of Laplace, LA)

1 pound crawfish tails, with fat

8 tablespoons (1 stick) butter

1 medium - large onion, chopped

2 cloves garlic

2 tablespoons bell pepper, minced

1/2 stalk celery, minced

Green onion tops

2 teaspoons tomato paste

Cayenne pepper

Freshly ground black pepper

Salt

2 tablespoons flour

1 - 2 cups water

Fresh parsley

Melt butter in pot, add flour and stir like hell. Add onions, bell pepper, celery and garlic. Cook until tender, and keep stirring. Add crawfish fat, if possible, and cook down 10-15 minutes. Add tails and tomato paste, then add water. Cook down for 20 minutes or so, but be careful not to overdo it. Add salt and peppers to taste. Cook a little more, then add chopped green onion tops and parsley and cook till ready. Note: Some directions and amounts are intentionally vague ... use the challenge.

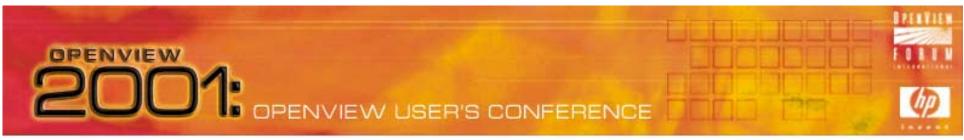

## Recipes

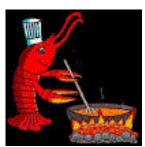

Étouffée d'écrevisses au maire Joubert -- (from Curtis Joubert, former mayor of the City of Eunice, Louisiana)

1 pound crawfish tails

Salt

Black pepper

Onion powder

Garlic powder

4 tablespoons butter

1 medium yellow onion, chopped

2 cloves garlic, minced

1/2 cup finely chopped bell peppers

1/2 cup water or fish stock

1 bunch green onions, chopped, green part only

1 bunch parsley, minced (use Italian parsley)

Season crawfish tails in a bowl with salt, pepper, onion powder and garlic powder. Melt the butter and add the onions, garlic, and bell pepper, stirring constantly, and cook until wilted. Add the water or stock and bring the mixture to a boil. Reduce heat and simmer for 15-20 minutes. Add the crawfish and simmer another 15-20 minutes. Add onion tops and parsley and simmer 5 minutes more. Ladle 6ver hot, long-grain white rice. Serves four.

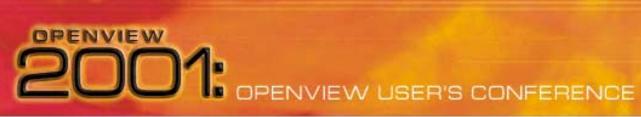

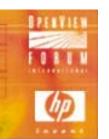

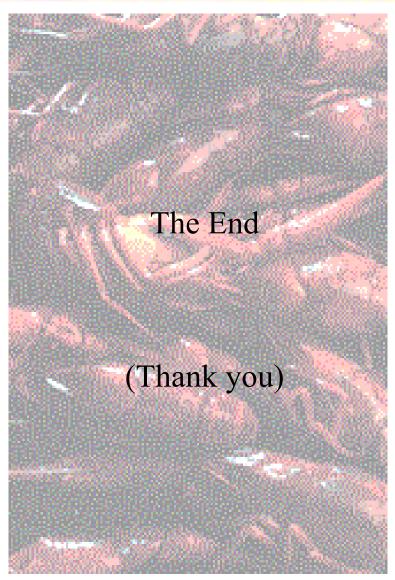